For example, we connect the RunCam Split Mini 2 to the UART 3 interface on the Flight<br>Controller: connect the Flight Controller to the computer, then open the configurator<br>software of the Flight Controller. (Open up the co RunCam Device and click Save And Reboot.

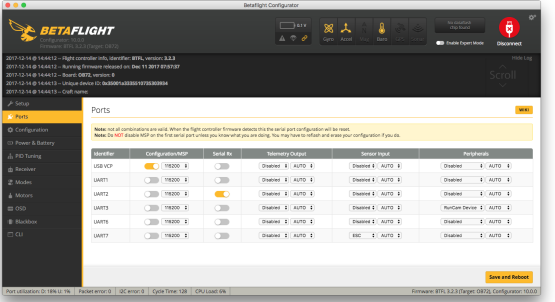

- In the Flight Controller Configurator, navigate to the Modes tab. There are new
- CAMERA WI-FI, CAMERA POWER and CAMERA CHANGE modes<br>• CAMERA WI-FI: in the OSD of the camera, this is used to confirm your selection.<br>• CAMERA POWER: start/stop the video. When in the OSD of the camera, this is used to
- 
- move to the next menu item. · CAMERA CHANGE MODE: switch among the two modes: video and OSD
- setting mode. When in the OSD of the camera, this will exit the menu

Assign any available channel to the function you need, for example:

- 
- · Assign the AUX1 to the CAMERA WI-FI, range 1900-2100 · Assign the AUX2 to the CAMERA POWER, range 1900-2100 · Assign the AUX3 to the CAMERA CHANGE MODE, range 1900-2100

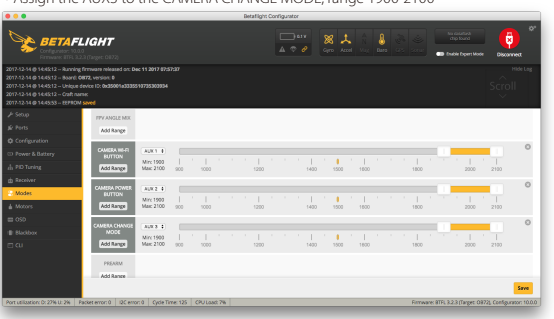

Power the Flight Controller and the RunCam Split Mini 2

· Set the SA to the bottom, the camera starts/stops the video · Set the SD to the bottom, the camera switches among the two modes:

video and OSD setting mode

**Transmitter Connection Diagram**<br>**Method One (Recommended):** Connect the Split mini PCB and the PDB with the silicone cable

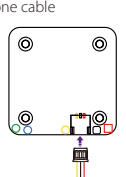

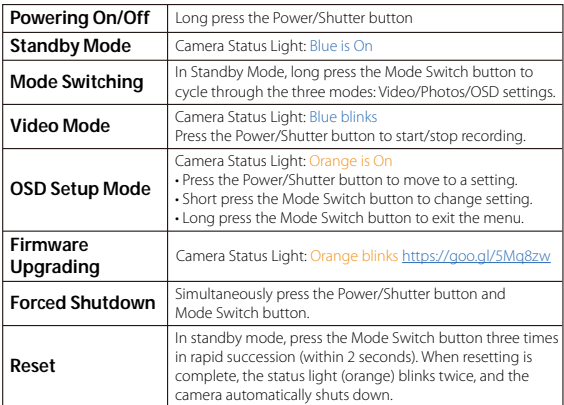

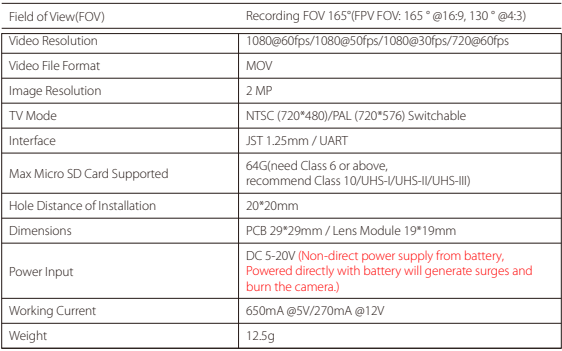

Please visit: https://support.runcam.com

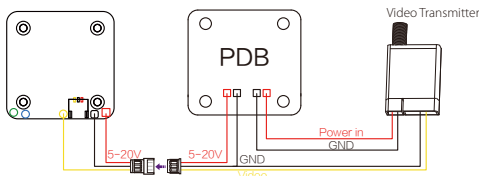

**Warning:** Current Input ≥1A (Don't powered by VTx)

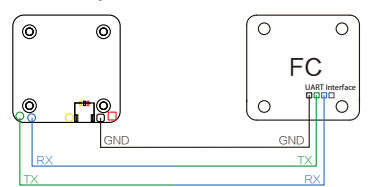

# ·Flight Controller Set

## ·Technical Support

### ·Parameter

**Method Two:** connect by the soldering pads

**Preparation**

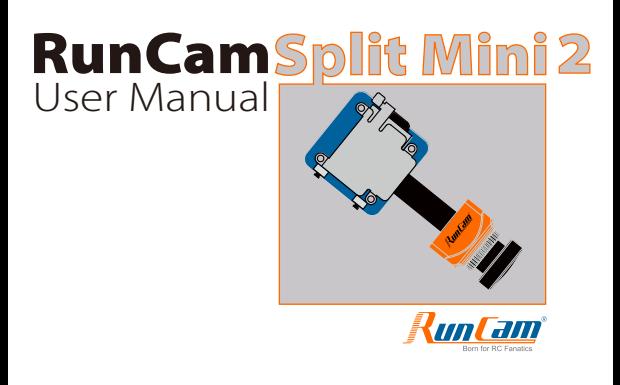

· Firmware: BetaFlight Firmware (≥3.2.0),CleanFlight Firmware(≥2.1.0) , KISS Firmware (≥1.3-RC30) or INAV Firmware (≥1.7.3). · Any available UART interface on the Flight Controller

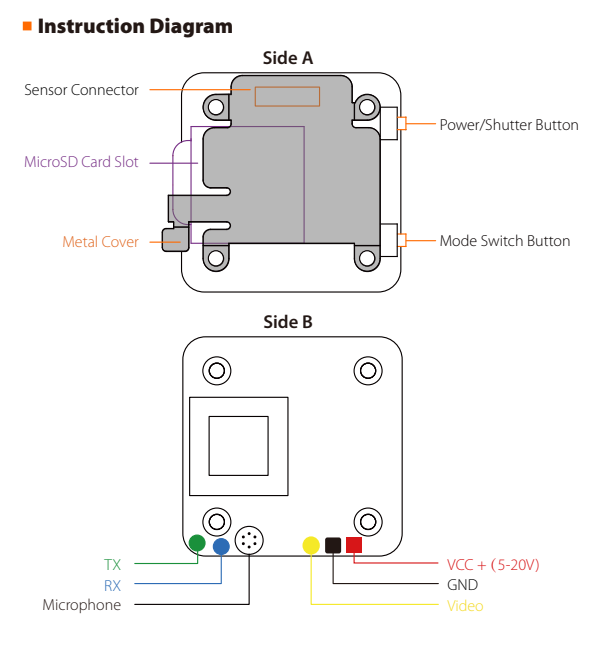

# ens Module Connection Di

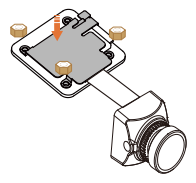

**1. Connect the RunCam Split Mini 2 with the UART interface of the Flight Controller**

### **2. Make the Flight Controller recognize the RunCam Split Mini 2**

**3. Instructions of the functions of the camera and assigning transmitter channels to them**

#### **4. Assign the channel to the switch of the controller**

Please choose your Model on the controller, then access to the MIXER interface and<br>assign the channel to the switch of the controller. Take opentx 2.2.0 for example, assign<br>the channels CH5, CH6 and CH7 to SA, SB and SD re

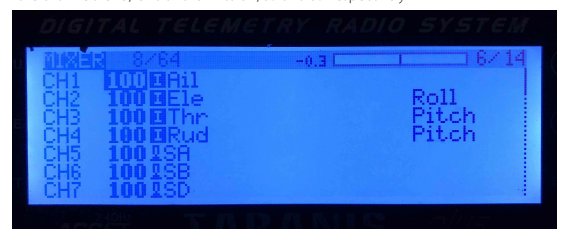

#### **5. Test**

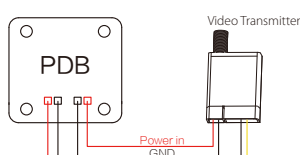

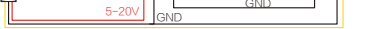

#### NOTE:

of the cable, the metal cover must be installed.

#### **Micro SD Card**

Capacity up to 64GB; Please use high speed cards(Class10/UHS-I/UHS-II)

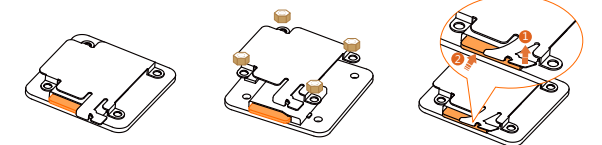

Please push the metal piece a little bit up with one hand like showed in above step 1<br>d then press the SD card(step 2) with apother hand to let the card pop out en press the SD card(step 2) with another hand to let the card pop out.

# **Basic Camera Operation**